## Инструкция **по установке Movavi Video Editor**

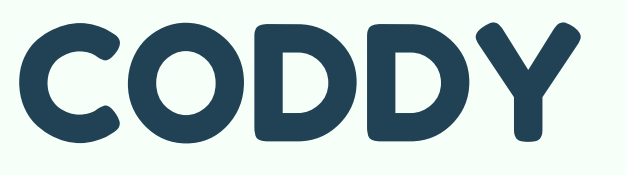

**Международная школа программирования и дизайна**

Переходим на **сайт [Movavi](https://www.movavi.ru/video-editor-plus/?asrc=main_menu)** и скачиваем установочный файл Movavi Video Editor Plus 2021

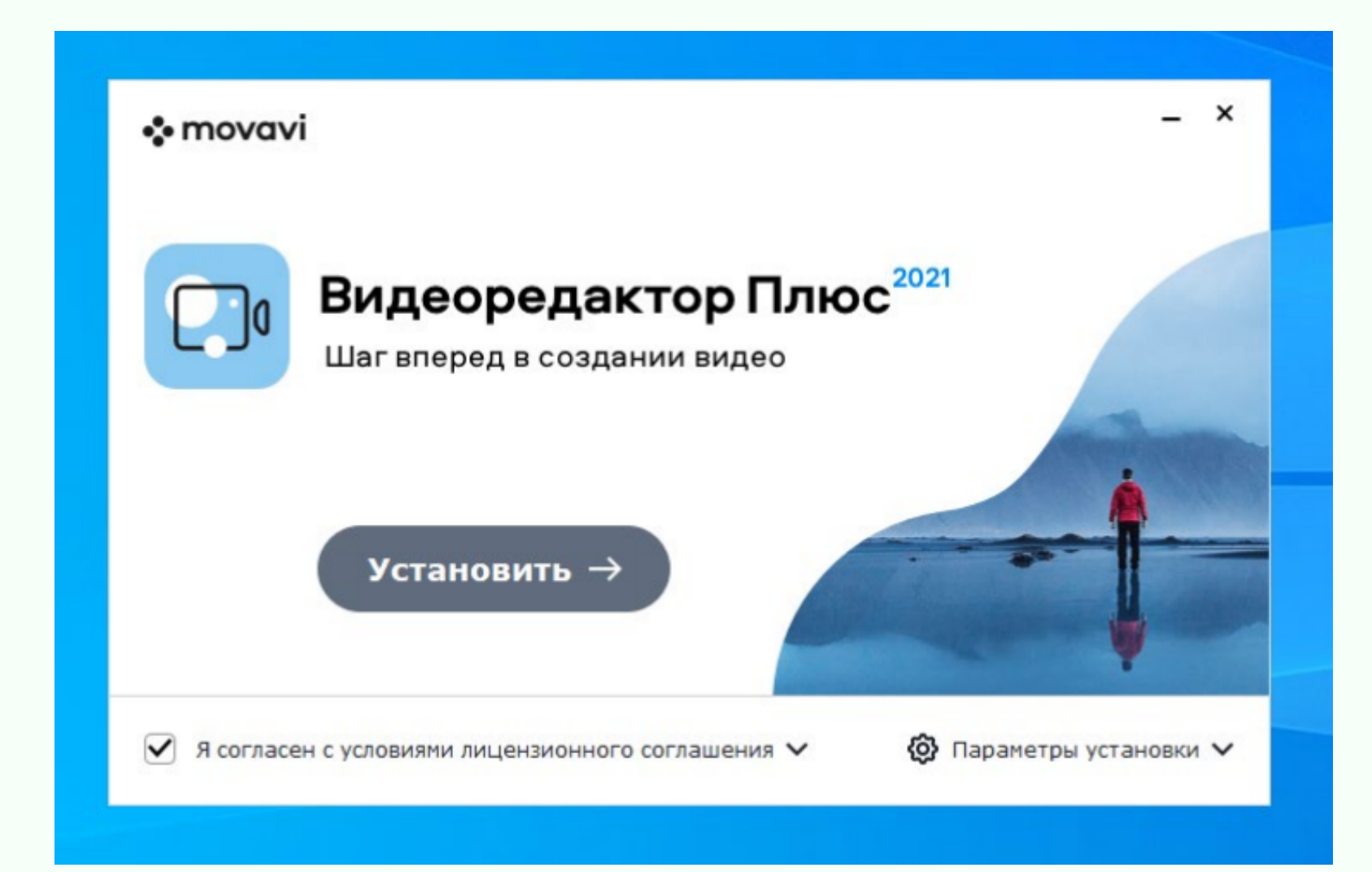

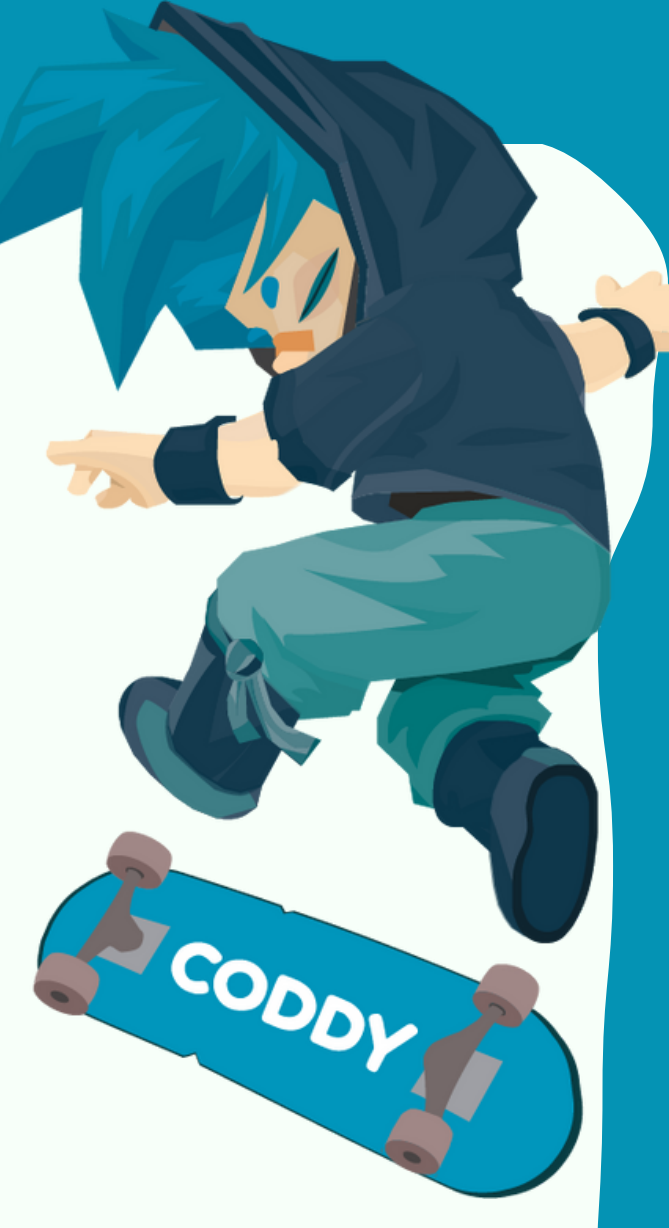

Если у вас есть ключ активации, то откройте меню "Справка" и выберите "Активировать программу". Вставьте ключ в окно активации и нажмите "Активировать".

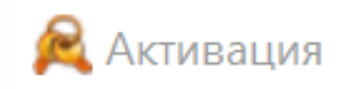

## Активация Movavi Видеоредактор Плюс 2022

Пробный период закончится через 7 дней. Нажмите Купить, чтобы приобрести полную версию программы. Если у вас уже есть ключ активации, введите его:

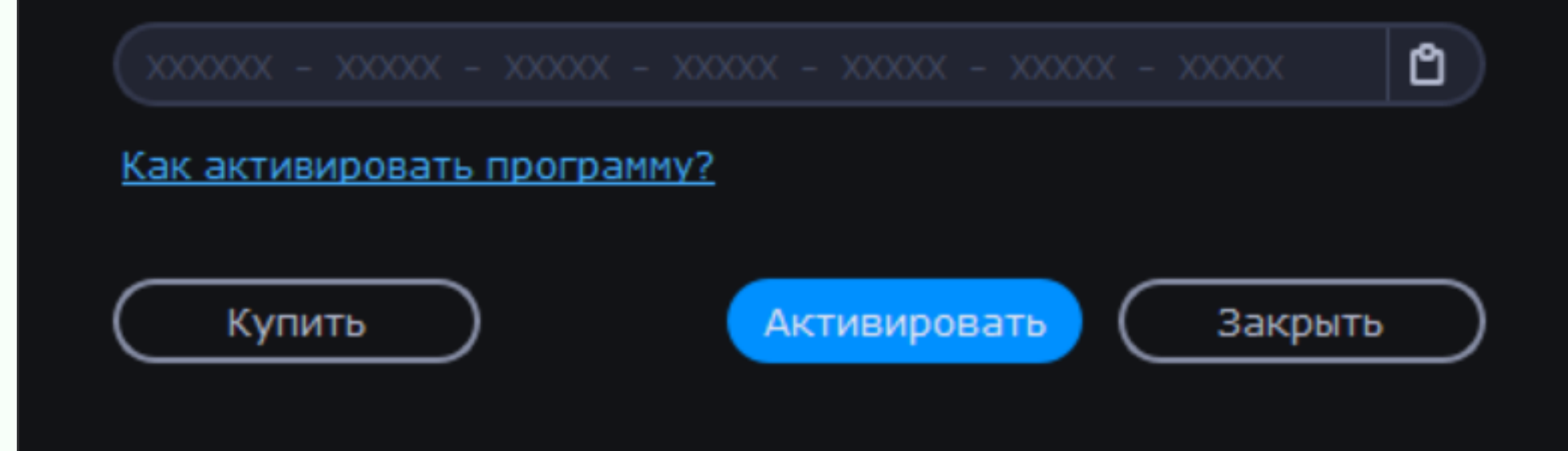